## 電子辞書アップデートの手順

1.ファイル転送後にUSBケーブルを取り外すと自動的にアップデートが開始されます。

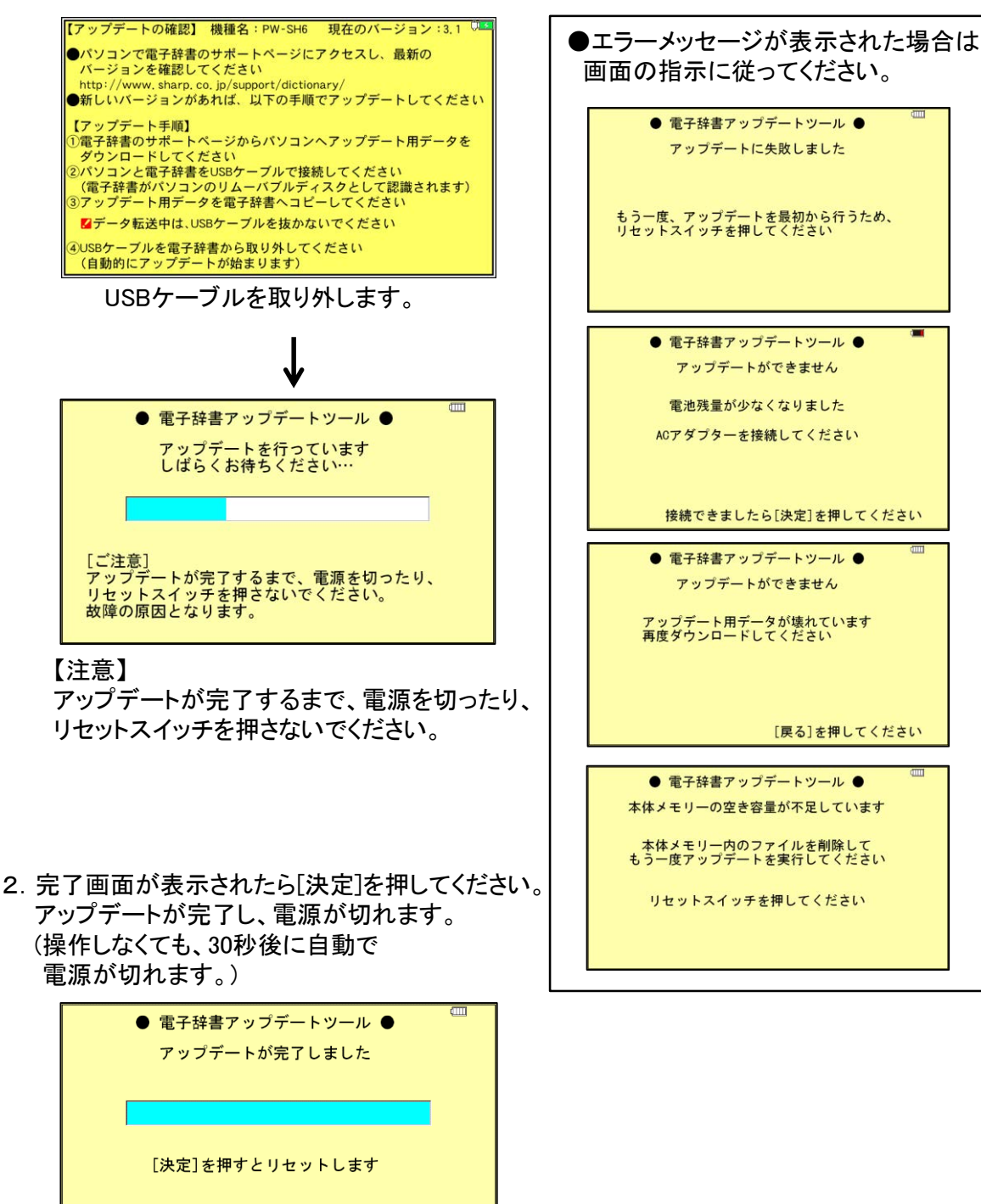

あと30秒後に自動的にリセットします

電子辞書が再起動し、[ホーム]画面が表示されます。